# 为EFM配置init.d或systemd服务文件

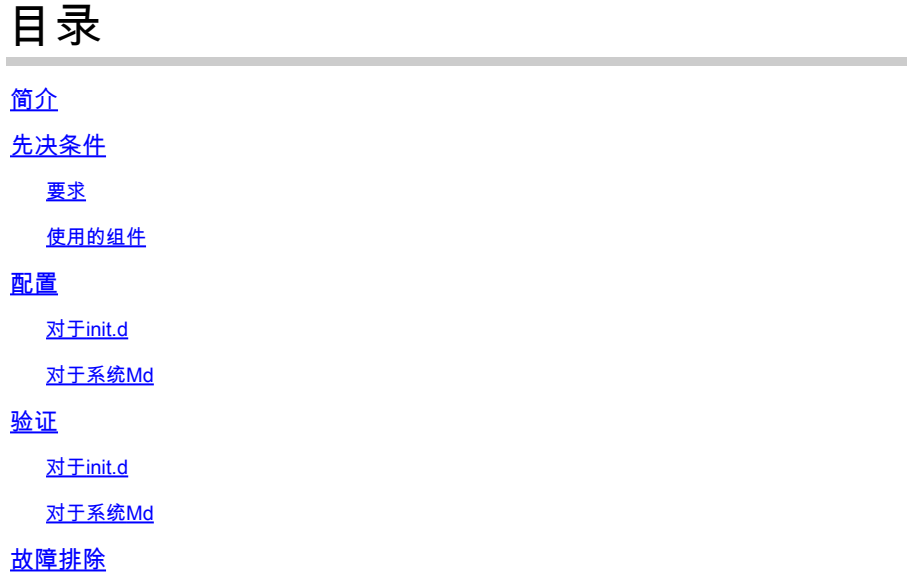

## 简介

本文档介绍如何为init.d或Systemd for EFM(边缘雾处理模块)创建服务文件。

## 先决条件

### 要求

Cisco建议您应具备Linux知识。

#### 使用的组件

本文档不限于特定的软件和硬件版本。

本文档中的信息都是基于特定实验室环境中的设备编写的。本文档中使用的所有设备最初均采用原 始(默认)配置。如果您的网络处于活动状态,请确保您了解所有命令的潜在影响。

## 配置

EFM安装软件包不包含init.d或Systemd的即装即用服务文件。

在这里可以找到创建服务文件的简单示例。

#### 对于init.d

#!/bin/bash # EFM init script. EFM\_HOME="/opt/cisco/kinetic/efm\_server" EFM\_USER="EFM" case "\$1" in 'start') echo "Starting EFM as \$EFM\_USER" sleep 2 su -c "\$EFM\_HOME/bin/daemon.sh start" \$EFM\_USER ;; 'stop') echo "Stopping EFM as \$EFM\_USER" su -c "\$EFM\_HOME/bin/daemon.sh stop" \$EFM\_USER ;; \*) # usage echo "usage: \$0 start|stop" exit 1 ;; esac

确保调整环境变量以匹配您的环境:EFM\_HOME和EFM\_USER。

创建文件后,请确保将其标记为可执行文件。

对于系统Md

[root@cen7 ~]# cat /etc/systemd/system/efm.service [Unit] Description=EFM After=network.target

[Service] Type=forking User=EFM WorkingDirectory=/opt/cisco/kinetic/efm\_server/ ExecStart=/opt/cisco/kinetic/efm\_server/bin/daemon.sh start Restart=no GuessMainPID=yes

[Install] WantedBy=multi-user.target

确保调整配置变量以匹配您的环境:User=。

创建服务文件后,请确保更新systemd中的守护程序文件:

### 验证

要验证脚本/服务文件是否按预期工作,您可以尝试启动和停止服务:

对于init.d

```
[root@cen7 ~]# /etc/init.d/efm start
Starting EFM as EFM
DSA Version: 1.1.2
DGLux5 Build: r7914
DGLux Server Build: 1230
Verifying Environment...
Verifying Configuration...
Server Started. (pid: 3790)
...
[root@cen7 ~]# /etc/init.d/efm stop
Stopping EFM as EFM
Server Stopped.
```
对于系统Md

```
[root@cen7 ~]# systemctl start efm
[root@cen7 ~]#
[root@cen7 ~]# systemctl status efm
● efm.service - EFM
 Loaded: loaded (/etc/systemd/system/efm.service; disabled; vendor preset: disabled)
 Active: active (running) since Mon 2018-04-23 17:01:22 CEST; 4s ago
 Process: 5725 ExecStart=/opt/cisco/kinetic/efm_server/bin/daemon.sh start (code=exited, status=0/SUCCE
 Main PID: 5737 (dart)
  CGroup: /system.slice/efm.service
 ├─5737 /opt/cisco/kinetic/dart-sdk/bin/dart --old gen heap size=16 --new gen semi max size=2 /opt/cisco/kinetic/
 ├─5746 /opt/cisco/kinetic/dart-sdk/bin/dart -Ddglux.server.watcher=true -Ddslink.runtime.manager=true -Ddglux.se
  ├─5785 java -classpath /opt/cisco/kinetic/efm_server/dslinks/Alarms/lib/dslink-0.18.3.jar:/opt/cisco/kinetic/efm_server/dslinks/Alarms/lib/jcommander-1.48.jar:/opt/cisco/kinetic/efm_server/dslin...
 ├─5788 /opt/cisco/kinetic/dart-sdk/bin/dart bin/run.dart --name DQL --log info --broker http://127.0.0.1:35294/c
 ├─5794 java -classpath /opt/cisco/kinetic/efm_server/dslinks/H2_DB/lib/jcommander-1.48.jar:/opt/cisco/kinetic/ef
 ├─5801 /opt/cisco/kinetic/dart-sdk/bin/dart run.dart --name dataflow --broker http://127.0.0.1:35294/conn --toke
 ├─5803 /opt/cisco/kinetic/dart-sdk/bin/dart bin/run.dart --name System --linux_use_free_command true --offset_me
 └─5826 java -d64 -Djava.library.path=/opt/cisco/kinetic/efm_server/dslinks/parstream-dsa-link/lib/centos7 -class
Apr 23 17:01:22 cen7 systemd[1]: Starting EFM...
Apr 23 17:01:22 cen7 daemon.sh[5725]: DSA Version: 1.1.2
Apr 23 17:01:22 cen7 daemon.sh[5725]: DGLux5 Build: r7914
Apr 23 17:01:22 cen7 daemon.sh[5725]: DGLux Server Build: 1230
Apr 23 17:01:22 cen7 daemon.sh[5725]: Verifying Environment...
Apr 23 17:01:22 cen7 daemon.sh[5725]: Verifying Configuration...
Apr 23 17:01:22 cen7 daemon.sh[5725]: Server Started. (pid: 5737)
Apr 23 17:01:22 cen7 systemd[1]: Started EFM.
[root@cen7 ~]#
```
如您所见,EFM进程在服务文件中定义的用户下启动,并且在请求它停止服务之后所有进程都将清 除。

## 故障排除

如果遇到要启动的问题,请检查以下项:

- init.d或Systemd服务文件中的可配置参数(用户、路径)
- 对于SystemD: systemctl status efm的输出
- journalctl —unit=efm的输出

#### 关于此翻译

思科采用人工翻译与机器翻译相结合的方式将此文档翻译成不同语言,希望全球的用户都能通过各 自的语言得到支持性的内容。

请注意:即使是最好的机器翻译,其准确度也不及专业翻译人员的水平。

Cisco Systems, Inc. 对于翻译的准确性不承担任何责任,并建议您总是参考英文原始文档(已提供 链接)。